## **Abgehendes Gespräch**

- Wir setzen voraus, dass die SIM-Karte eingelegt, die PIN eingegeben ist oder nicht verlangt wird, und EasyGate im GSM Netz angemeldet ist - die LED "GSM Netz" leuchtet dauerhaft.
- Nehmen Sie den Hörer ab, Sie können den Wählton hören und die "Telefon-LED" beginnt zu blinken.
- Wählen Sie die Teilnehmernummer. EasyGate ist ab Werk für die Tonwahl eingestellt (DTMF). Falls Ihr Telefongerät nur das Impulswahlverfahren unterstützt, programmieren Sie das EasyGate. Wenn eine Verzögerung von mehr als 5s gewählt wird (programmierbarer Parameter), wird die Verbindung aufgebaut.
- Wenn die gewählte Rufnummer erreichbar ist, können Sie den Freiton hören. Wenn nicht, können Sie den Besetztton oder eine Mitteilung des GSM-Netzbetreibers hören.
- Wenn der Angerufene das Gespräch entgegennimmt, wird die Verbindung aufgebaut. Die "Telefon-LED" leuchtet für die Dauer des Gesprächs konstant.
- Legen Sie auf, um das Gespräch zu beenden. Die "Telefon-LED" erlischt. Wenn der Angerufene zuerst auflegt, können Sie den Besetztton hören und ebenfalls auflegen.

## **Eingehendes Gespräch**

- Das Klingeln signalisiert ein eingehendes Gespräch. Die "Telefon-LED" blinkt während des Klingelns.
- Nehmen Sie den Hörer ab um die Verbindung aufzubauen. Während des Gesprächs leuchtet die "Telefon-LED" konstant.
- Beendigung des Gespräches siehe abgehendes Gespräch.

## **Konfiguration über USB**

- Für die Konfiguration mit einem PC muss das Programm PCManager UNI installiert werden. Schließend Sie EasyGate mit einem USB Kabel an den PC an.
- Nach dem Anschluss bildet sich ein virtuelles Serienport (USB serial port, FTDI), über das

sich PCManager an den Port anschließt. Wenn sich der Port nicht automatisch aktiviert, die Bedienung auf der CD benutzen.

- In der Einstellung des PCManager muss die Nummer des virtuellen Serienports gewählt werden.
- Mit Hilfe des USB Ports kann man die Datenkommunikation (CSD, GPRS) direkt über das GSM Modul realisieren.
- Das detaillierte Vorgehen der Konfiguration und der Datenkommunikation ist im Handbuch auf der CD aufgeführt.

#### **Datenverbindung über USB**

- Das Easy Gate kann für eine highspeed Verbindung ins Internet genutzt werden (bis zu 3,6 Mb/s download)
- $\bullet$
- Installieren Sie den USB-Treiber für das UMTS-Modul. Die Treiber finden Sie auf der beigelegten CD-ROM. Entsprechend
- dem installierten Betriebssystem muss hier zwischen den 32-Bit und 64-Bit Versionen unterschieden werden.
- $\bullet$  - Für die Internetverbindung muss der Acces Point Name (APN) gesetzt werden. Benutzen Sie hiefür den PC-Manager,
- wählen Sie GSM&IM Menü und setzen Sie APN auf den APN-Namen ihres Internetanbieters.
- $\bullet$
- Sie müssen die Wählverbindung Ihres PC´s für die Nutzung des Netzwerks einstellen. Wählen Sie hierfür
- das Modem 'SimTech HS-USB Modem 9000'. Setzen Sie die Verbindungsdaten (Benutzername, Passwort, Rufnummer) gemäß
- den Angaben Ihres Mobilfunkanbieters (offensichtlicher Benutzername 'internet', Schlüsselwort für eine leere
- Rufnummer ist  $*99***1#$ )
- $\bullet$  - Zuletzt drücken Sie die 'Dial' (Wählen) Schaltfläche um die Verbindung zu bestätigen.

 *Im GSM Netz wird die Datenübertragung GPRS während eines Gesprächs an gehalten und setzt erst nach Gesprächsbeendigung fort. UMTS ermöglicht Daten und Sprache gleichzeitig zu übermitteln.*

#### **Konformitätserklärung**

Die Gesellschaft 2N TELEKOMUNIKACE a.s. erklärt hiermit, dass das Gerät 2N® EasyGate Pro mit den grundlegenden Anforderungen und den weiteren einschlägigen Bestimmungen der Richtlinie 1999/5/EG konform ist. Die vollständige Fassung der Konformitätserklärung finden Sie auf der beigelegten CD-ROM oder auf [www.2n.cz](http://www.2n.cz/)

# **2N® EASYGATE PRO UMTS GATEWAY**

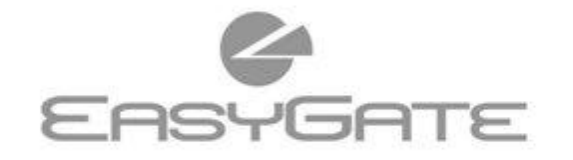

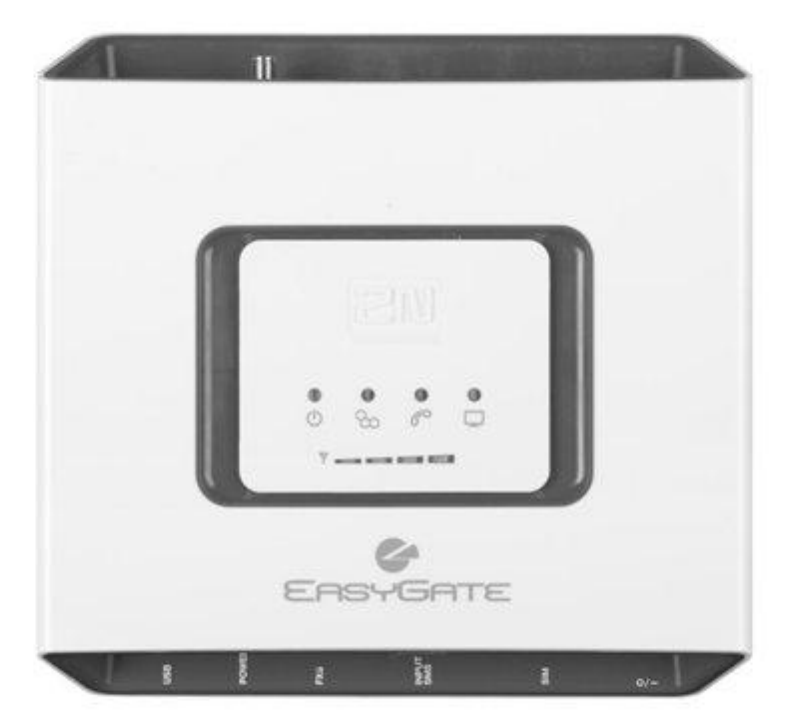

- > **Große Einsparung von Telefonkosten**
- > **Anschluss an GSM-Netze oder UMTS-Netze**
- > **Sprach-, Daten-, SMS-Übertragung**
- > **HSPA-Datenverbindung zum PC**
- > **Für TK-Anlage und Telefon**
- > **FSK CLIP – Rufnummeranzeige**

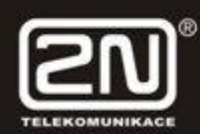

## **2N® EasyGate Pro UMTS Quick Start**

### **Basisfunktionen**

- 2N® EasyGate Pro UMTS (nachfolgend nur EasyGate) dient in erster Linie der Übertragung von Sprache zwischen dem UMTS oder GSM Netz und einem angeschlossenen Endgerät mit FXS Schnittstelle.
- In Kombination mit einem PC können Datenverbindungen hergestellt sowie SMS versendet und empfangen werden.
- Mit Hilfe des SMS-Eingangs können SMS auf eine voreingestellte Nummer versendet werden.
- Die Version EasyGate, die von Batterien versorgt wird, ermöglicht den zeitweiligen Betrieb auch bei Ausfall der Versorgungsspannung.
- Die Firmware für EasyGate kann auf den Seiten **www.2n.cz** aktualisiert werden.

*Lesen Sie zur gründlichen Bekanntmachung mit allen Funktion aufmerksam das Benutzerhandbuch durch, das auf der CD-ROM beigelegt ist.*

*EasyGate unterstützt HSPA, UMTS, EDGE, GPRS und CSD Technologie für die Datenverbindung. Die Geschwindigkeit und die Qualität der Verbindung hängt vom GSM Anbieter, von den verfügbaren Dienstleistungen, von der Abdeckung durch das Signal und vom Zustand des Netzes ab.*

#### **Installation und Anschluss von 2N® EasyGate Pro UMTS**

#### **Richtiger Aufstellort**

- **-** EasyGate muss an einer Stelle mit gutem GSM Signal aufgestellt werden.
- **-** Das EasyGate soll sich nicht in der Nähe von empfindlichen Geräten und des menschlichen Körpers befinden, da vom Gerät elektromagnetische Wellen ausgestrahlt werden.
- **-** EasyGate ist für die Verwendung in Innenräumen bestimmt. Nicht in der Nähe von Wärmequellen und an Standorten mit direkter Sonneneinstrahlung aufstellen. Es muss vor Regen, Fließwasser, Feuchtigkeit, aggressiven Gasen, Säure- und Lösungsmitteldämpfen u.a. geschützt werden.

#### **Anschluss der externen Antenne**

Schrauben Sie die Antenne oder ihr Anschlusskabel an die SMA-Funksteckerbuchse. Ziehen Sie den Stecker leicht mit der Hand fest, verwenden Sie keinen Schlüssel!

#### **Einlegen der SIM-Karte**

Der Kartenhalter für die SIM-Karte befindet sich an der Anschlussleiste. Legen Sie die SIM-Karte so ein, wie es auf dem Bild dargestellt ist. Überzeugen Sie sich, dass die Sicherung der Karte einrastet. Dienste des Netzbetreibers und der SIM-Karte wie Rufumleitung, Sperren von Anrufen, bevorzugte Netze, Kurzmitteilungszentrale u.a. müssen vor dem Einlegen der SIM-Karte in das EasyGate in Ihrem Mobiltelefon

eingestellt werden.

 **Anschluss des Geräts an die FXS Schnittstelle**

Das Gerät kann man an die FXS Schnittstelle mit der FXO Schnittstelle anschließen (übliches analoges Telefon, Anrufbeantworter, Außenverbindung PABX...).

EasyGate verfügt an der FXS Schnittstelle über die Funktion CLIP (Rufnummeranzeige) mit Hilfe von FSK, deshalb ist es von Vorteil, das Endgerät anzuschließen, das die Identifikation des Anrufenden abbilden kann. **Installation der Batterien (Reservetyp)**

Legen Sie vier Stück NiMh Batterien der Größe AA in den Raum, der auf der Rückseite des Geräts mit einem Deckel abgedeckt ist, ein. Die Platzierung und die Polarität der Batterien sind im Batterieraum abgebildet. Verwenden Sie nur den aufgeführten Batterietyp!

 **Anschluss und Einschalten der Stromversorgung**

EasyGate wird mit Gleichstrom und einer Nennspannung von 12V versorgt. Das mitgelieferte Netzteil (12V/1A DC) in die Netzteilbuchse anschließen. Die Typen der Reservebatterien sind mit Schaltversorgung ausgestattet.

*Schließen Sie die Antenne vor dem Einschalten des Geräts an, beim Betrieb ohne angeschlossene Antenne kann es zur Beschädigung des GSM Moduls kommen.*

### **Beispiel des Anschlusses von 2N® EasyGate Pro UMTS**

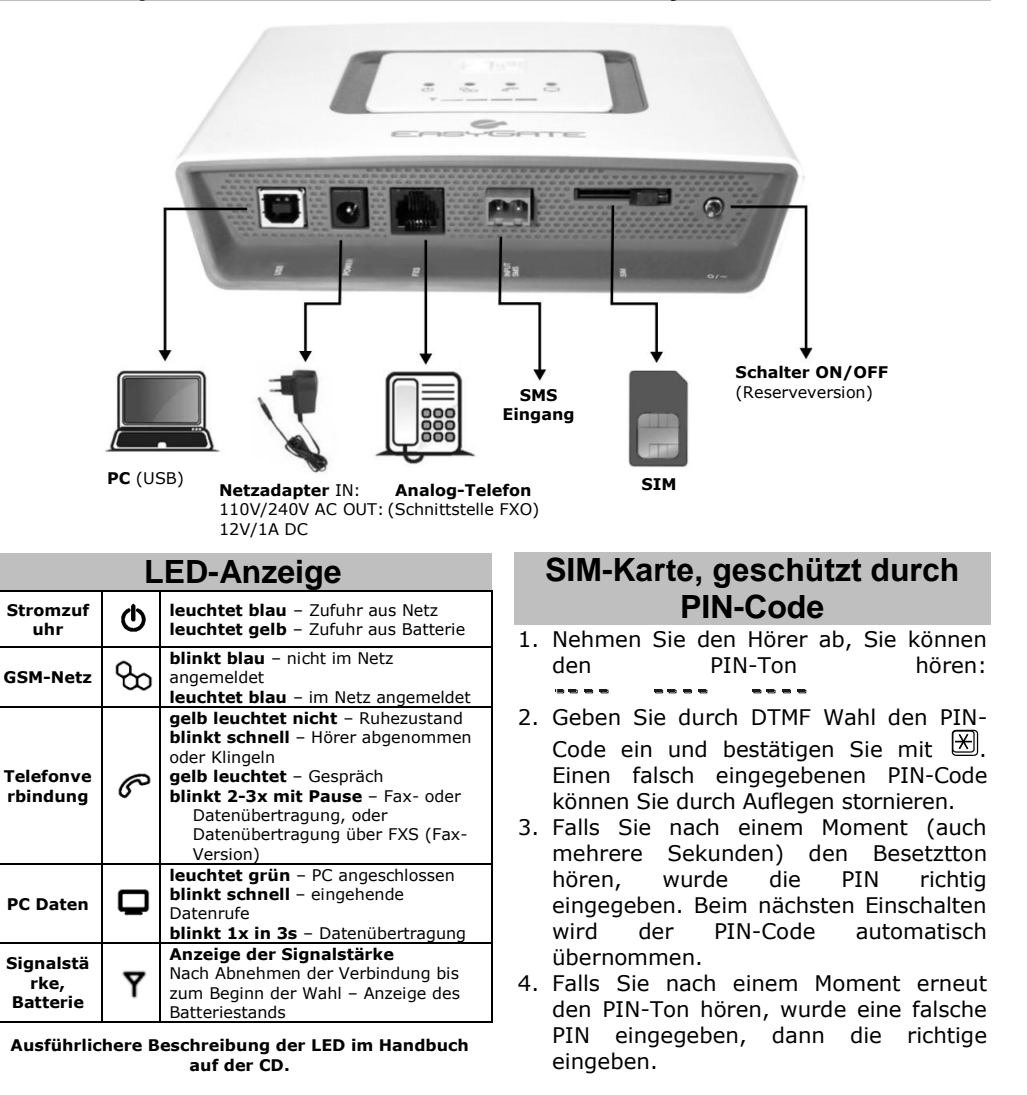

*Durch 3x falsch eingegebenen PIN-Code wird die SIM-Karte blockiert und*

*sie muss durch Eingabe des PUK-Codes im Handy entsperrt werden.*